# MedHub Residency Management System

Quick Introduction for Cardiology Fellowship Programs

## **What is MedHub?**

MedHub is a web-based data management system designed to track and document program and resident/fellow activities relating to resident/fellow education and program accreditation.

### **Who uses MedHub?** You! Fellows Program Directors Faculty Program Administrators You can access MedHub from wherever you access the GME Office Internet – home, the hospital, or your favorite coffee house.Patient care providers

### **What do trainees do in MedHub?**

- Submit GME on-boarding requirements (online application portal)
- Sign annual training agreements
- Document duty hours each week
- Complete evaluations of faculty, peers, program, services
- View schedules
- Provide demographics data and contact information to the institution
- Log procedures
- View conference schedules, Report conference attendance
- View program/service curriculum

## All Fellows

### **Trainees can also use MedHub to:**

Maintain CV through the resident Learning Portfolio (Exportable upon completion of training)

View curriculum goals and objectives

Access program and training information through Resources/Documents

Review records •RFPAs and other uploaded files •Profile data •Contact information •Education history •Licenses/Certifications •Test scores •Training History •Faculty Mentors

## **Logging In**

#### [uw.medhub.com](https://uw.medhub.com/)

Click the *UW NetID* box. This will take you to the UW NetID login page. This single sign -on feature means you are not required to remember a separate username and password in order to access MedHub.

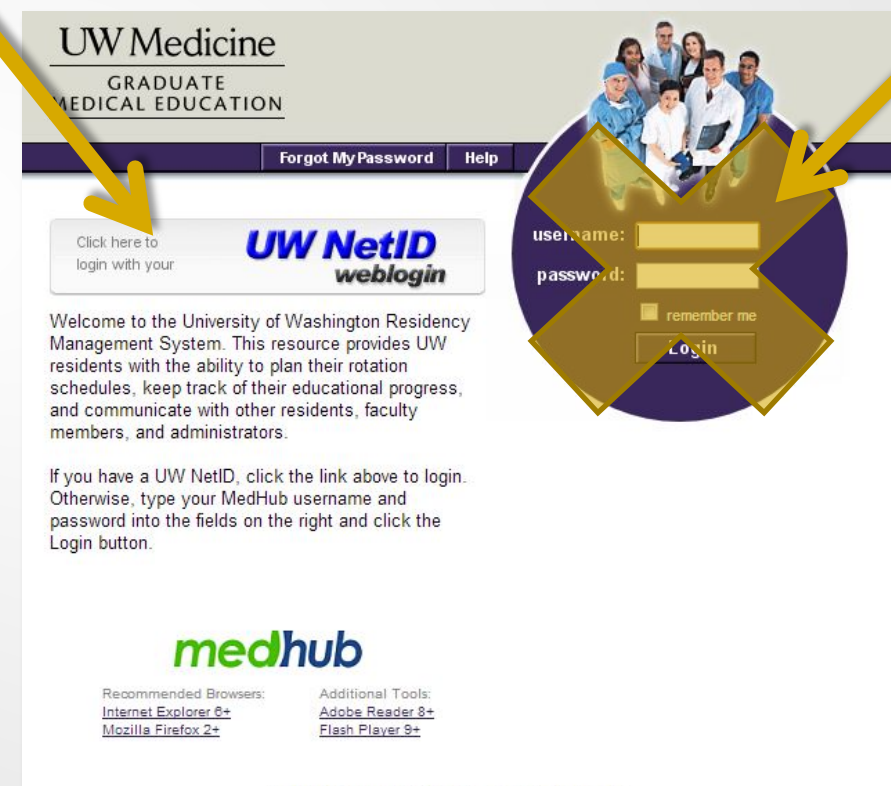

Copyright @ 2002-2014 MedHub, Inc. All rights reserved. Legal Notice | Privacy Policy

Disregard login fields inside the purple circle. This login method is functional but requires maintenance of a separate password.

### **Sample of a Resident Homepage**

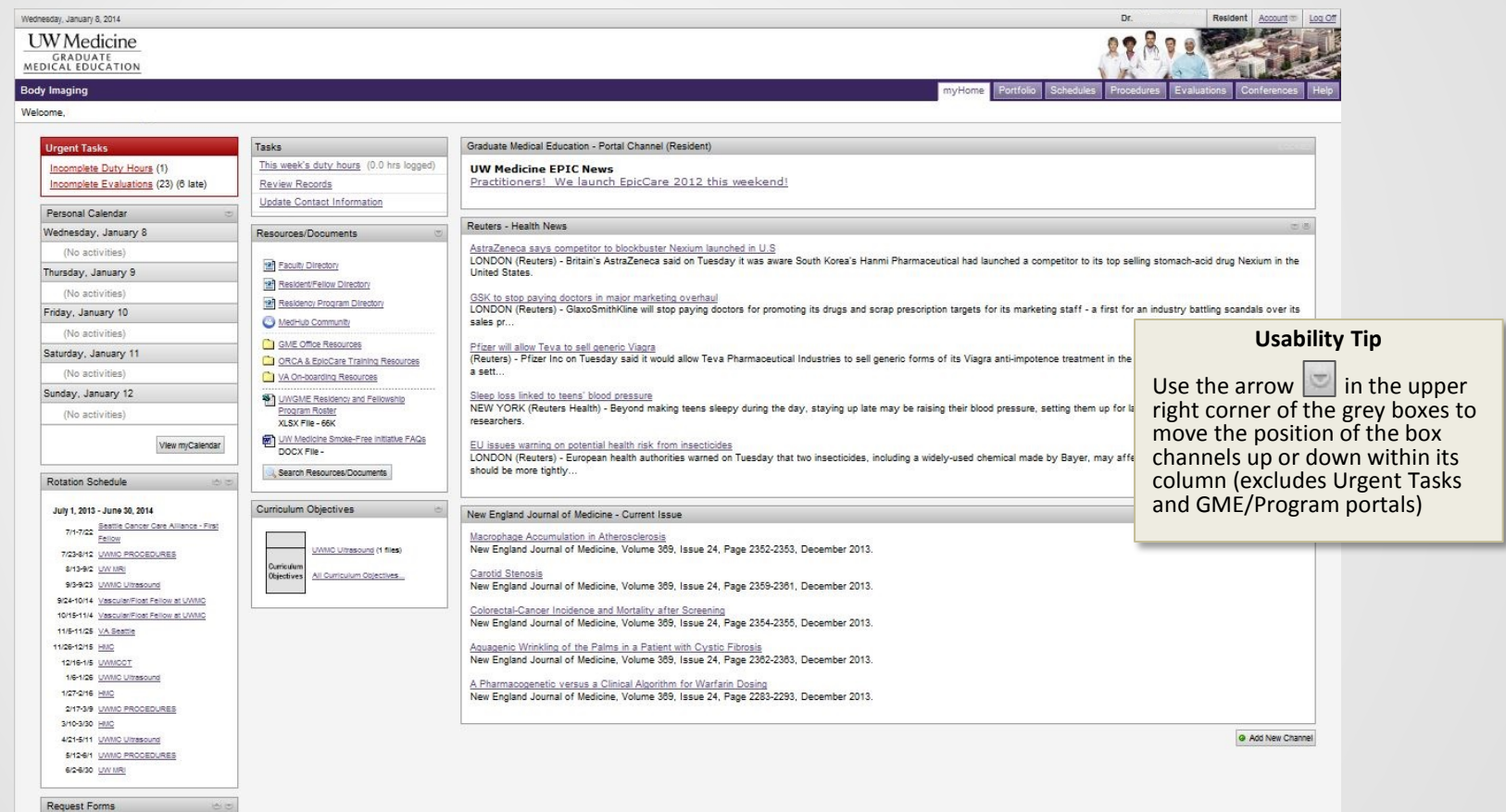

Absence/Vacation Request For

### **Resident MedHub Home Page Left Column**

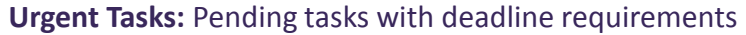

- Duty Hours
- Evaluations
- Annual tasks such as Medical License renewal, DEA license renewal, Residency and Fellowship Position Appointment signature)

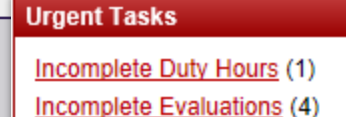

Sunday, January 12  $\frac{1}{2}$  5:00pm - 8:00am (+1) Rad Onc Eve Call (Home) -UWMC/SCCA/HMC/SCH/NWH Monday, January 13 **触** 7:00am - 8:30am QI (Chart) Rounds UWMC Rad Onc Conference Room (--) 8:00am - 12:00pm Clinic - UWMC Cancer Center/Radiation **Oncology Services (AM)** 8:00am - 12:00pm Clinic - SCCA Outpatient Clinic (AM)  $\frac{1}{2}$  1:00pm - 5:00pm Clinic - UWMC Cancer Center/Radiation **Oncology Services (PM)**  $92.4:00 \text{pm} - 5:00 \text{pm}$ Tumor Board: Sarcoma - Extremity UWMC Pathology: NE-110K (--)

#### **Personal Calendar**

- Switch between calendar and list view in Account Preferences
- Clinics and Call assignments
- Scheduled didactic clinics
- Notes/reminders posted by program

### **Resident MedHub Home Page Left Column**

#### **Rotation Schedule:** Click rotation name to view Call Schedule during your rotation period

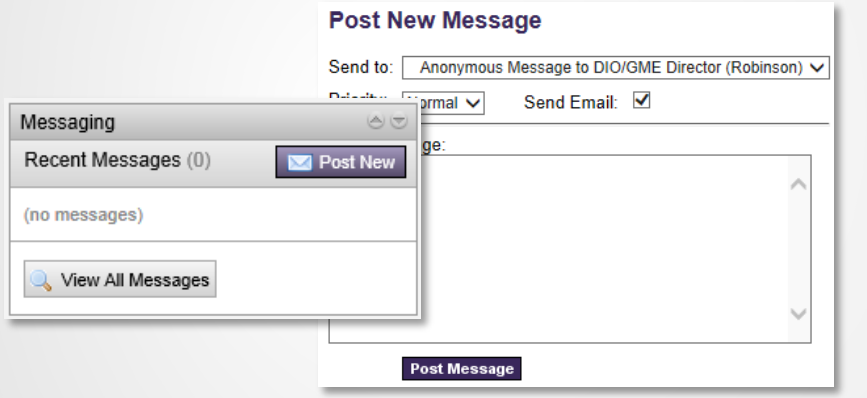

#### **Announcements**

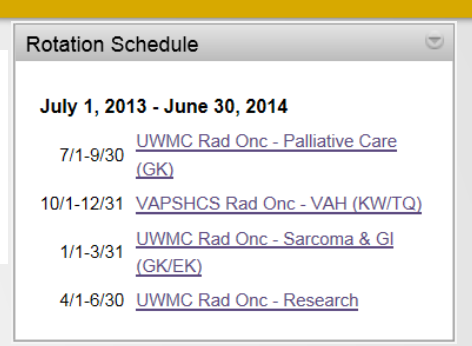

**Messaging** (including ability to send an anonymous message to your Program Director and DIO)

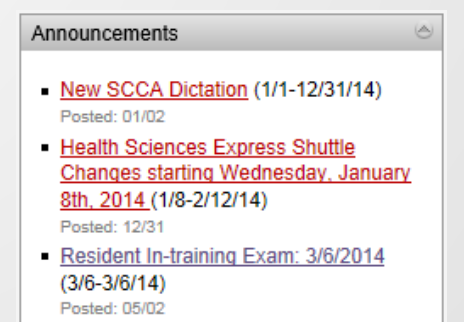

### **Resident MedHub Home Page Middle Column**

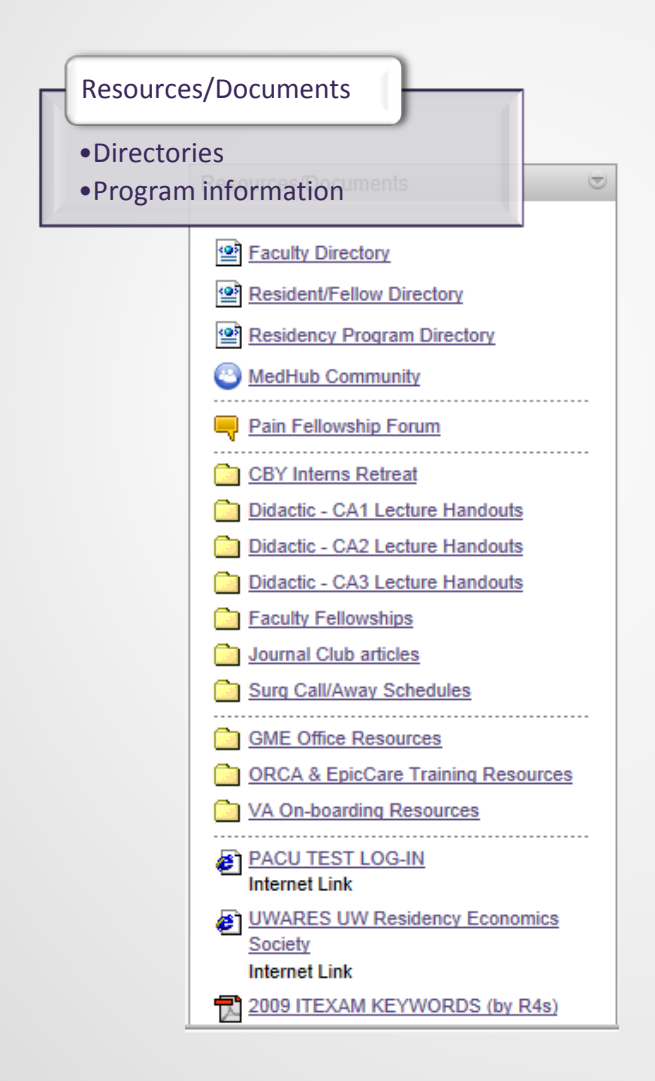

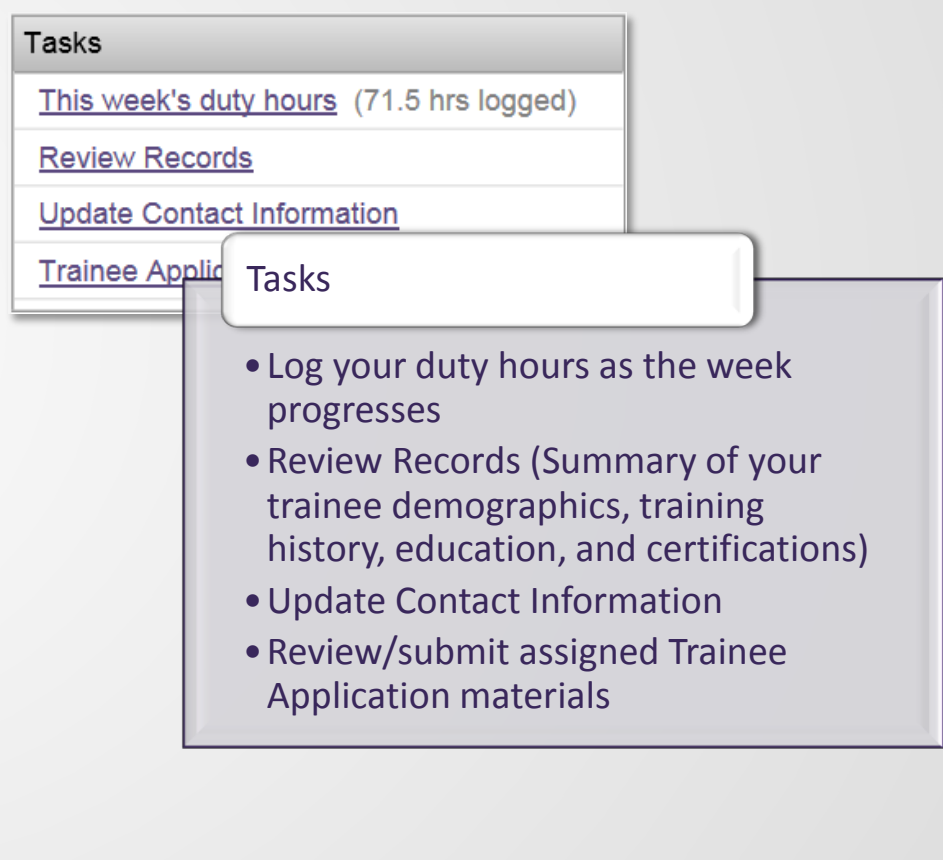

### **Resident MedHub Home Page Middle Column**

**Curriculum Objectives:** May also include details about structure of rotation activities

- Curriculum Objectives for your current rotation highlighted
- Link to Curriculum Objectives for all rotations in your program

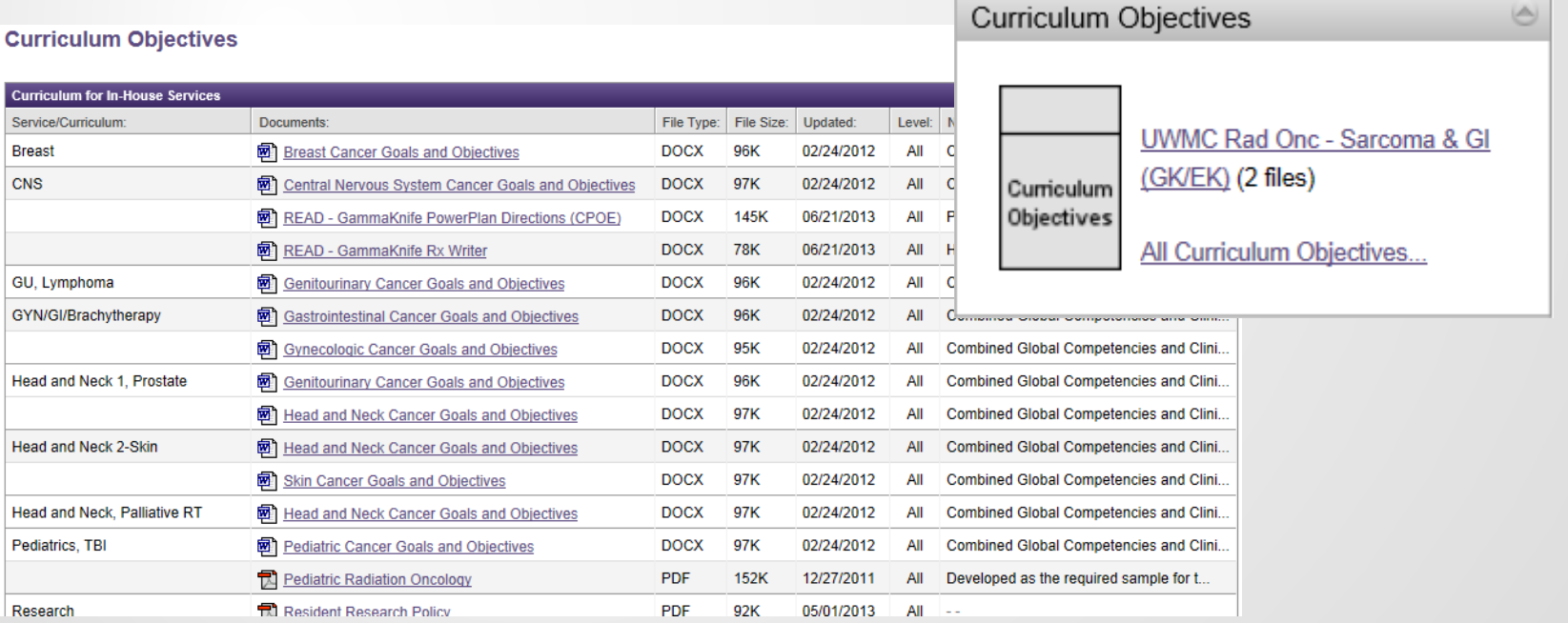

### **Resident MedHub Home Page Right Column**

GME Portal Channel

• News and announcements of special interest or urgency

Program Portal Channel **{if used by your program}**

• News, announcements, and resources

News (OPTIONAL)

- You can select from available free news sources such as journals and news feeds or remove them completely from your MedHub home page
	- To add a channel click "**Add New Channel**"
	- To delete a channel, click the **ingle in the upper right corner of the** news box

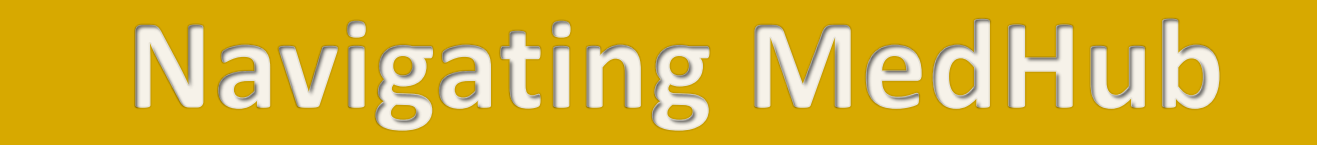

Portfolio Schedules Procedures | Evaluations **Help** Conferences myHome

Use the top right navigation bar to access different modules from your home page

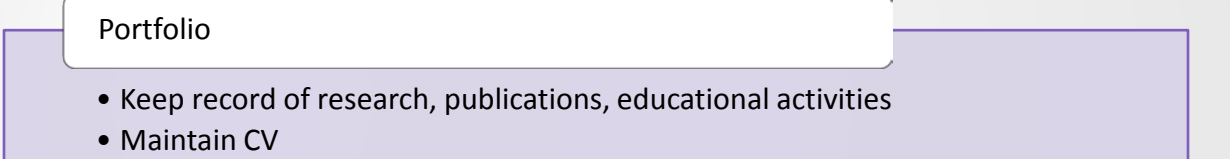

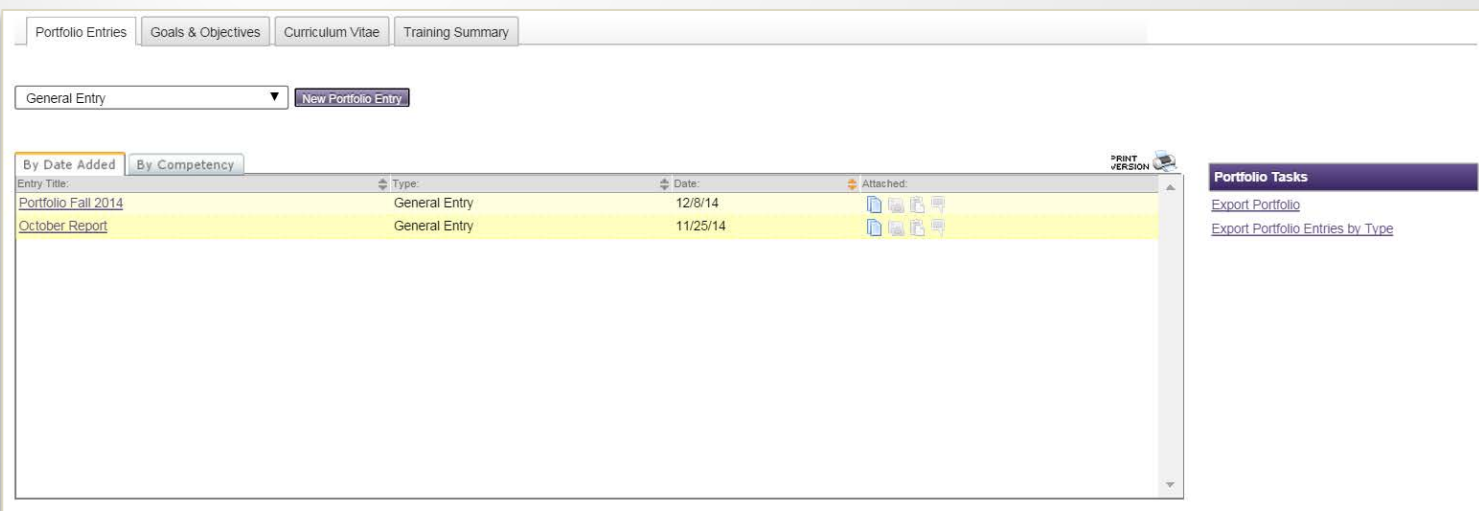

### **Scheduling in MedHub: Individual**

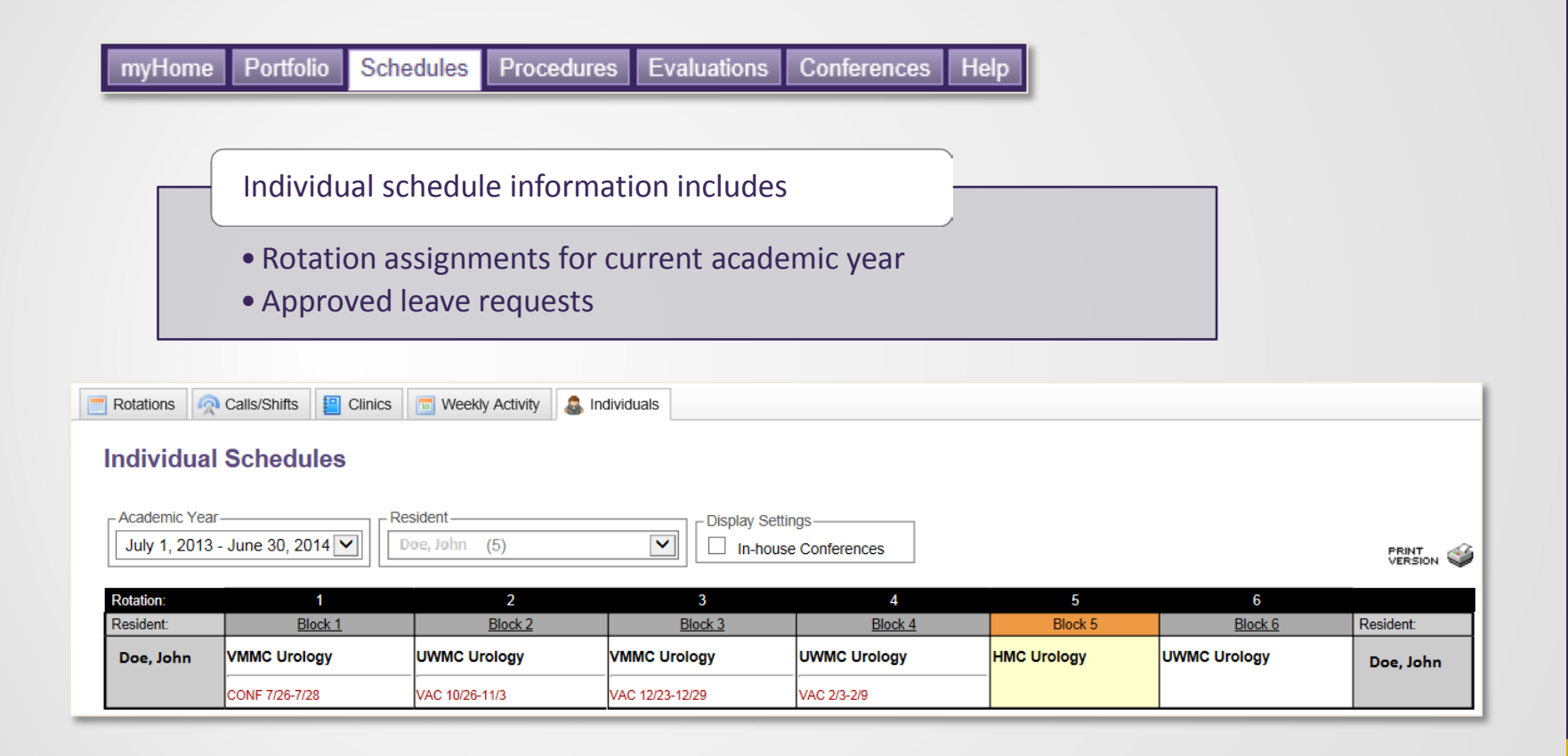

### **Scheduling in MedHub: Individual**

#### Daily activity assignments

- Calls/Shifts {if populated by your training program}
- Clinics {if populated by your training program}
- Didactics {if populated by your training program}

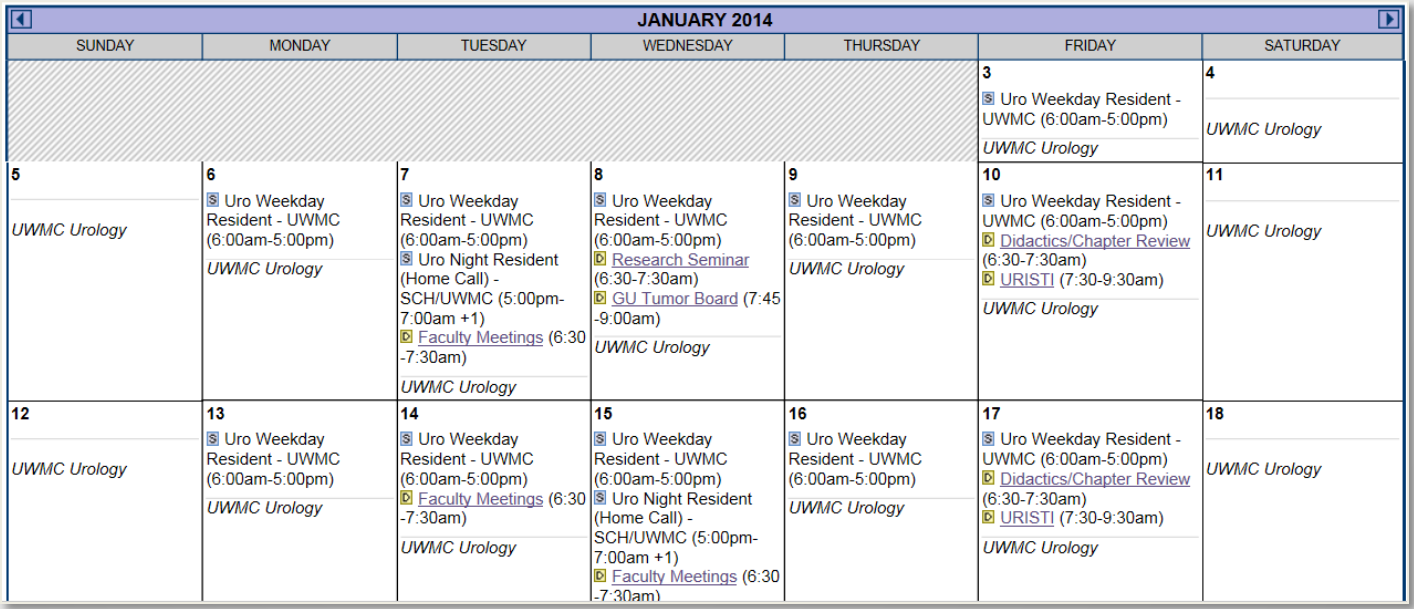

### **Scheduling in MedHub: Call/Shift Schedules**

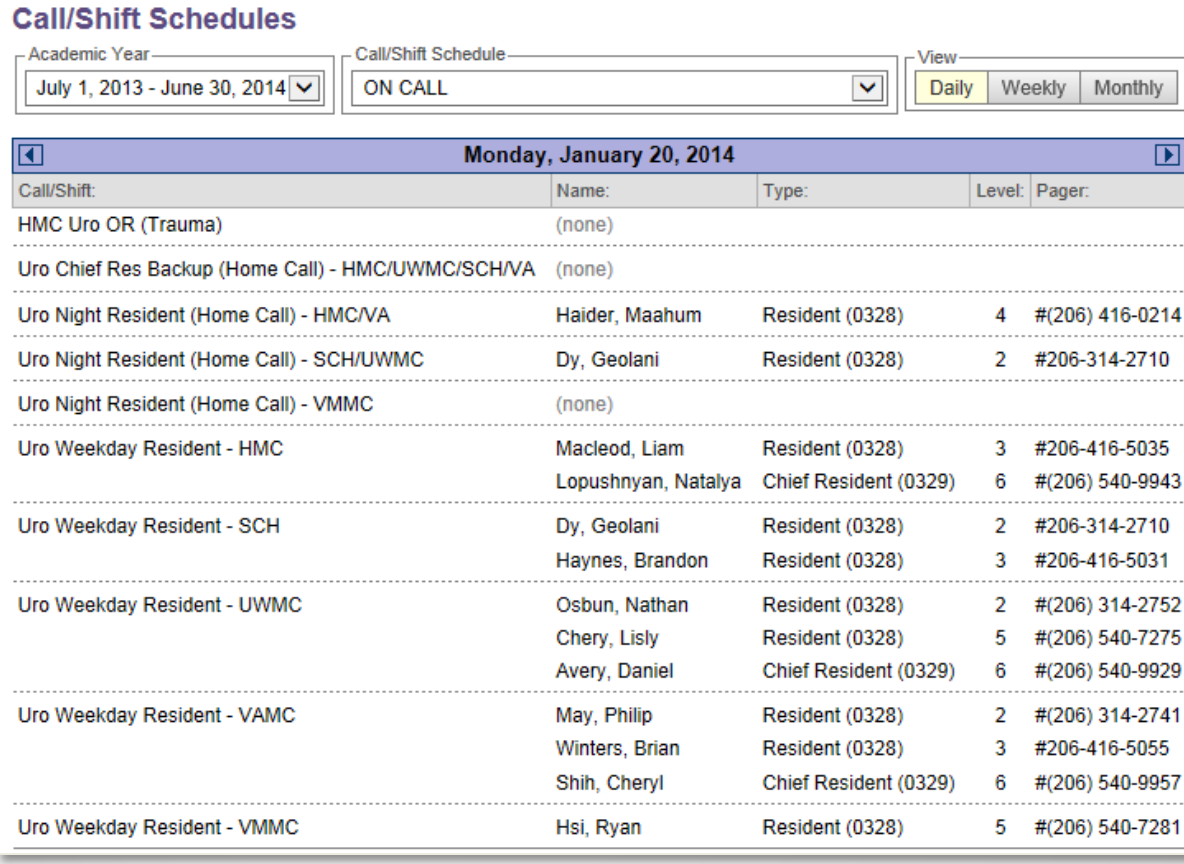

## **Procedures/Case Logging**

Portfolio Schedules **Procedures** Evaluations myHome

To add a new Procedure/case, select Log New Procedure/Case

Conferences

Help

**Log New Procedure/Case** 

Use this form to record new procedure/case logs. You can later review all of your logs by selecting the option below.

**View Recorded Procedures/Cases** 

Review all of your recorded procedures. This page also provides access for modifying and deleting procedure logs.

**Procedure/Case Summary Reports** 

Overview of procedure requirements, diagnosis requirements, procedure certifications, continuity of care and visit types.

**Procedure/Case Demographic Breakdown** Charts of procedures according to patient demographics.

## Procedures/Case Logging

#### Use this form to record new procedure/case logs

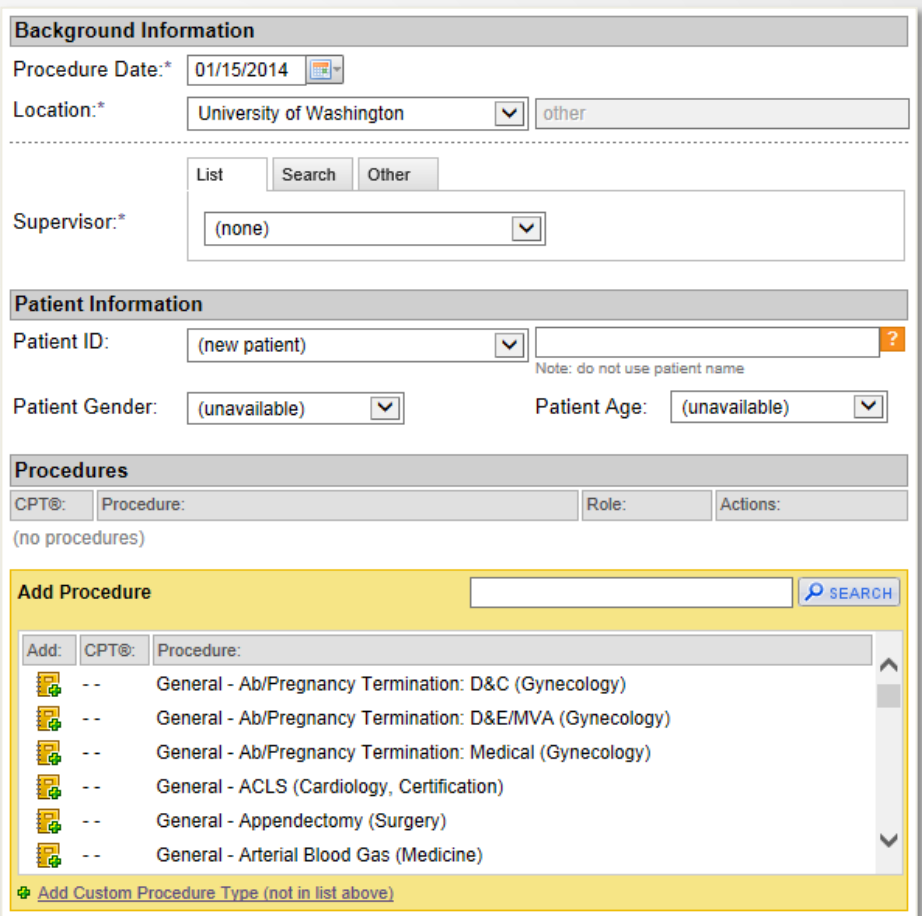

## **Evaluations**

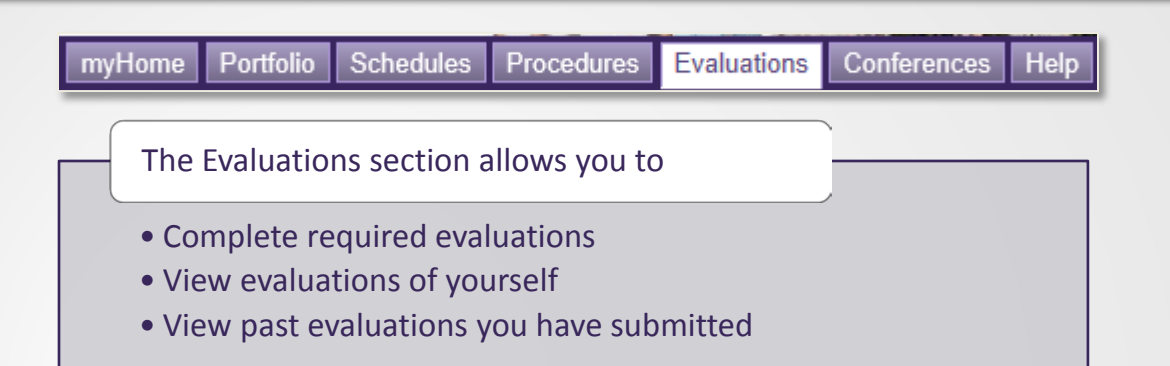

Dr. Wright, Jonathan - Urology Resident Evaluation of Faculty

Dr. Sutherland, Suzette - Urology Resident Evaluation of Faculty

Dr. Lucioni, Alvaro - Urology Resident Evaluation of Faculty

Note: if you were delivered an evaluation in error, you can remove it by clicking the link (a

 $\boxed{+}$  Initiate Evaluation of a Faculty Member

**Review Completed Evaluations** 

**Performance Evaluations (108)** 

**Performance Evaluations - Aggregate View** 

**Performance Evaluations by Competencies** ?

**Performance Evaluation Trends** 

**Milestones Summary** 

## **Evaluations**

Evaluation forms are basic web forms. To complete, simply select the appropriate response or type in comments for each question, and then click "Submit" at the bottom of the page.

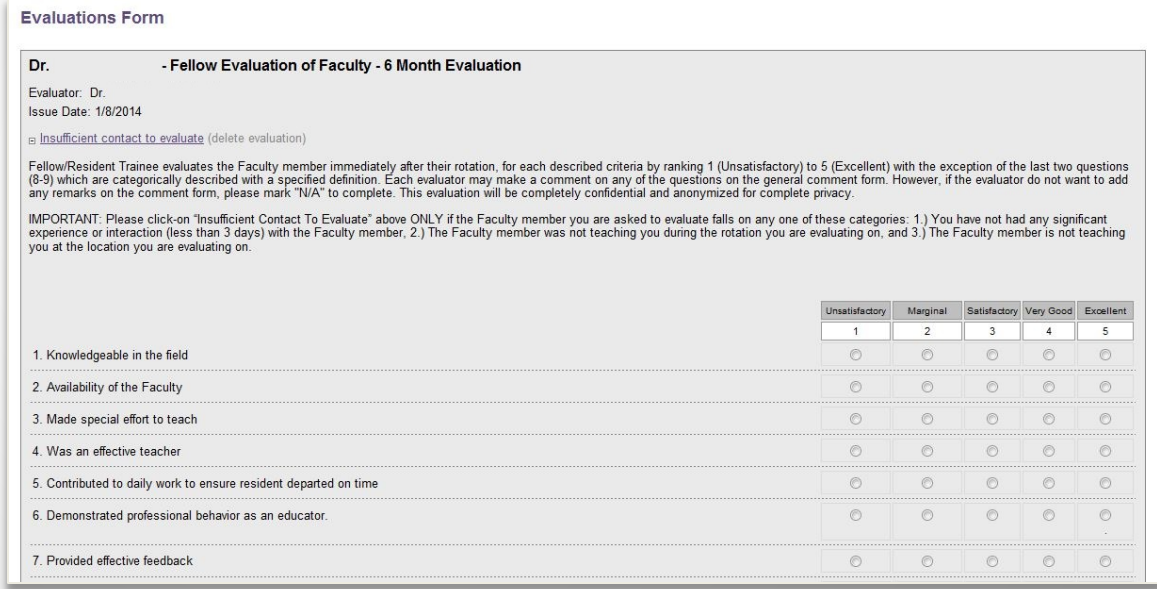

If you are interrupted before finishing, you can select "Save answers – I will finish later" and then Submit to save your responses for completion at a later time.Save answers -- I will finish later V **Submit** 

## **Conferences**

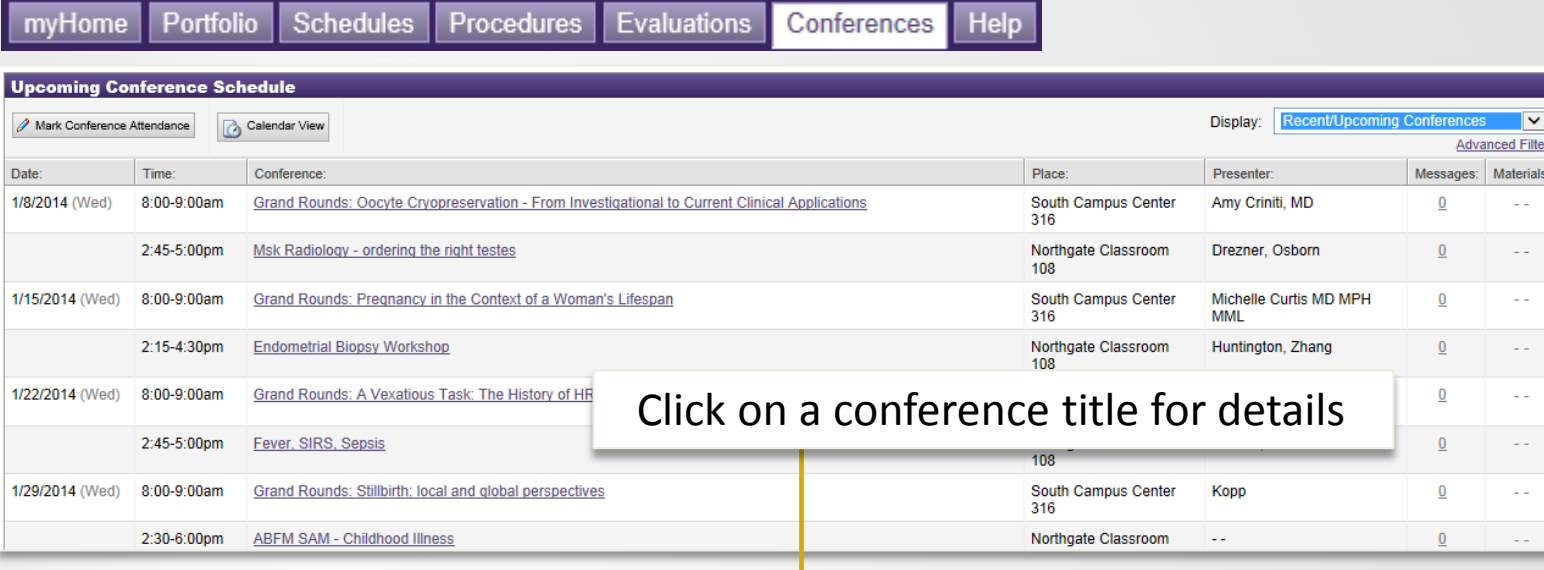

#### **Conference Details**

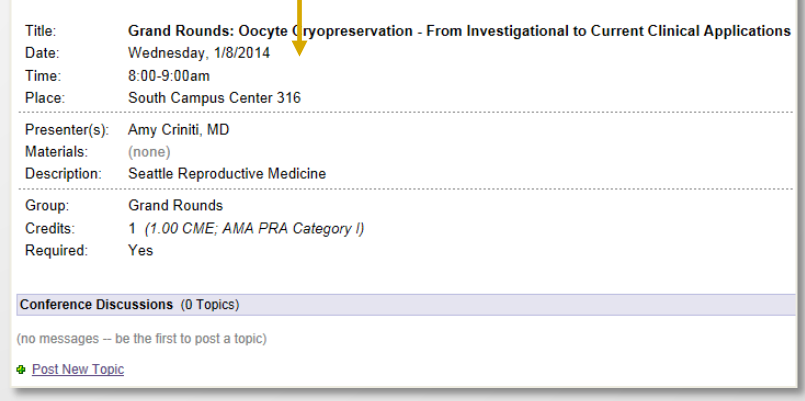

## **Resident Duty Hours**

### **[Link: Institutional Duty Hours Policy](http://www.uwmedicine.org/education/Documents/gme/Institutional-Duty-Hours-Policy.pdf) [Link: Duty Hours Entry Instructions](https://depts.washington.edu/uwsom/sites/default/files/gme/Duty Hours logging instructions.pdf)**

Work periods in MedHub are categorized by the following activities (aka "shift types"):

- **A. Standard Work Period** [default]: Includes all required program activities.
- **B. Home Call (called in)**: Shift type to be selected when a resident returns to the hospital while assigned to at-home call (pager call). Each episode of this type of care, while included in the 80-hour weekly maximum, will not initiate a new "off-duty period". Hours logged with this shift type will not trigger 10-hour break violations.
- **C. Work from Home**: Any tasks related to performance of duties, even if performed at home, count toward the 80 hours and should be logged in MedHub as "Work from Home." Such tasks may include: completion of medical records; submitting orders, reviewing lab tests; time spent on mandatory research.

## **Resident Duty Hours**

Choose from two interfaces to enter your hours:

- 1. Duty Hours Entry Graphical Interface Switch view via link at bottom left of Standard Interface:
- 2. Duty Hours Entry Standard Interface Switch view via link at top right of Graphical Interface:

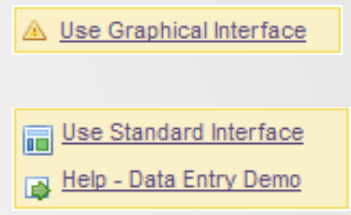

#### *When should "Home Call (called in)" work periods be logged?*

• Hours spent in the hospital when called in to provide patient care count toward the 80- hour weekly limit and should be logged in MedHub as "Home Call (called in)". Time spent assigned to Home Call but not called back into the hospital should not be logged by the resident/fellow in MedHub.

#### *When should "Work from Home" work periods be logged?*

- Any tasks related to performance of clinical duties, even if performed at home, count toward the 80 hours and should be logged in MedHub as "Work from Home." Such tasks may include: completion of medical records and similar tasks; submitting orders and reviewing lab tests; signing verbal orders; time spent on research.
- Do not log reading, studying, and academic preparation time, such as time spent preparing for presentations or journal club.

#### *Questions?*

Contact {**program administrator}**.

### **Resident Duty Hour Entry: Graphical** Interface

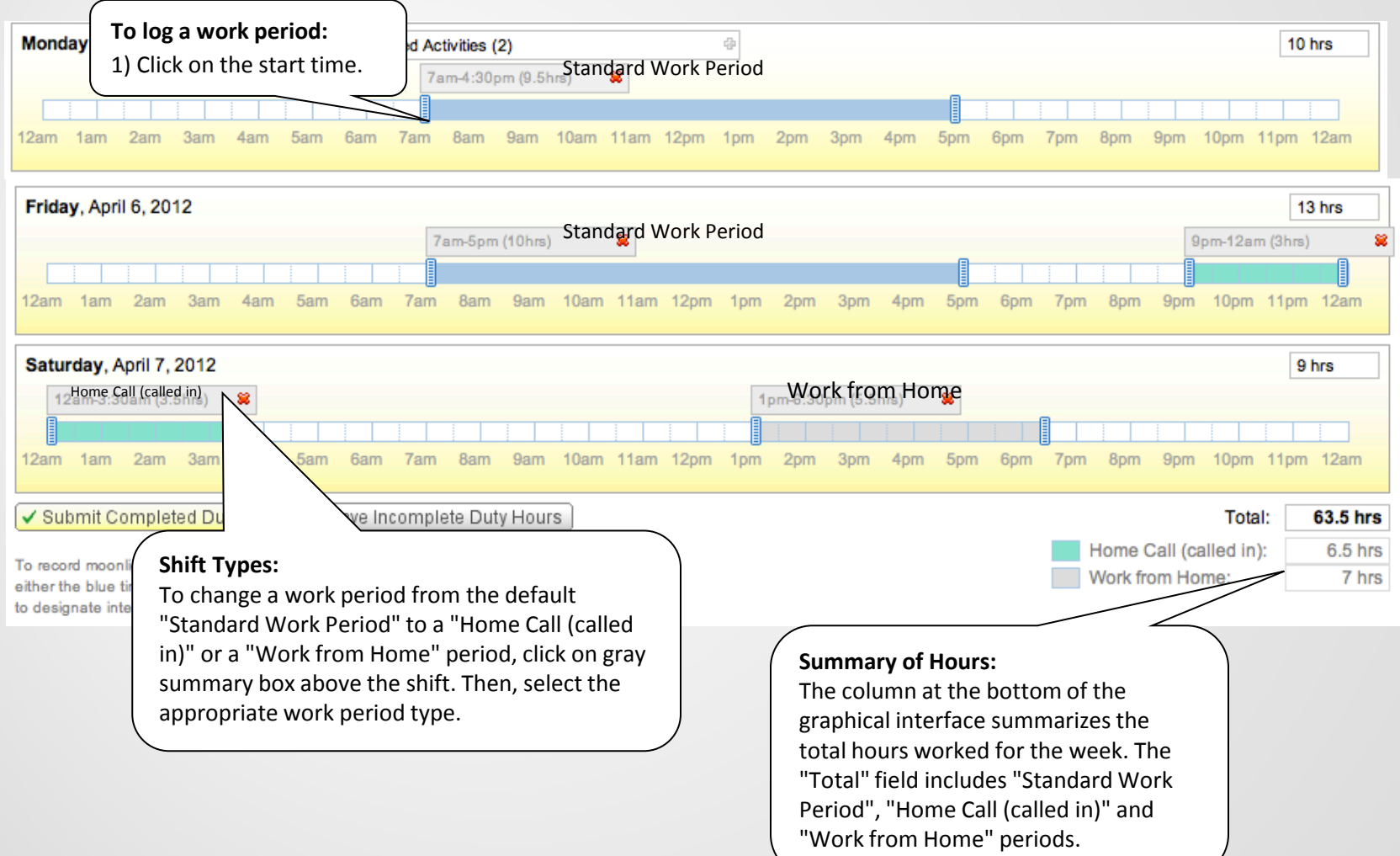

.

### **Resident Duty Hour Entry: Standard Interface**

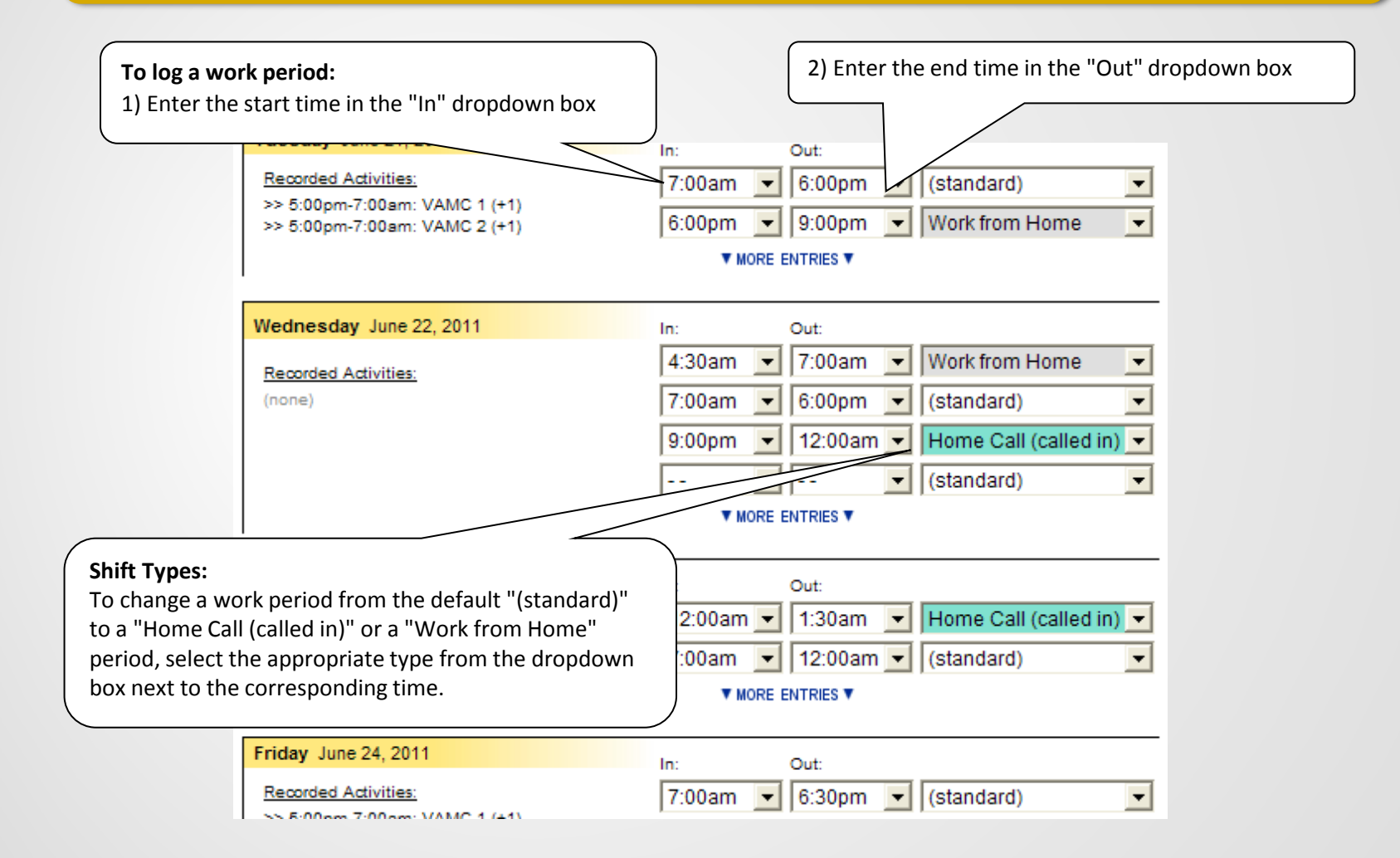

### **HELP: Support Options in MedHub**

Click the Help button in the top right navigation Bar

Send MedHub or your Program Administrator a "Help" message

Click the **a** anywhere it appears in MedHub for Help in that specific area